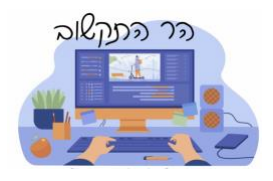

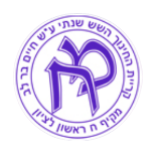

## **נוהל התקנת תוכנה להשתלטות מרחוק**

מסמך זה מציג את האופן להתקנת סוכן השתלטות בתוכנת TeamViewer. בסיום ההתקנה יש להפעיל את התוכנה אשר מספקת קוד ייעודי להשתלטות. יש למסור אותו רק לגורם מוסמך שאתם מכירים.

## **[/](https://www.teamviewer.com/en/)[https://www.teamviewer.com/en](https://www.teamviewer.com/en/) לאתר י.היכנס .1**

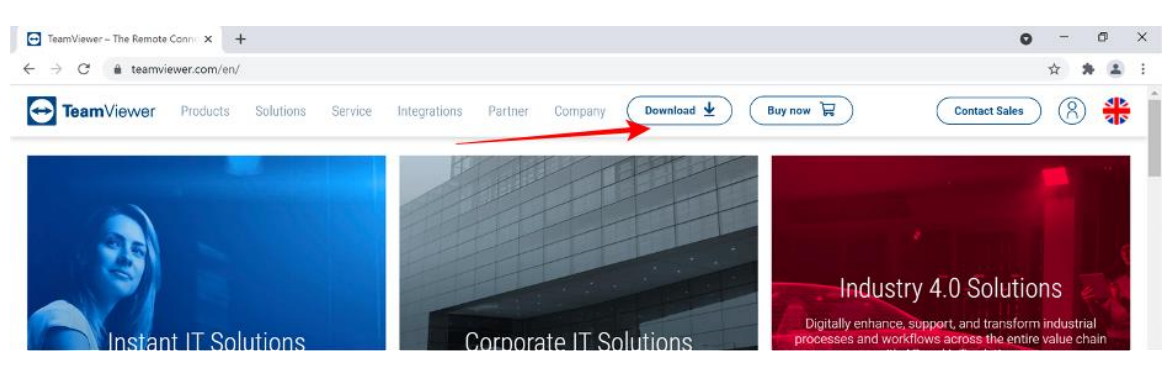

## **.2 לחוץ.י Download**

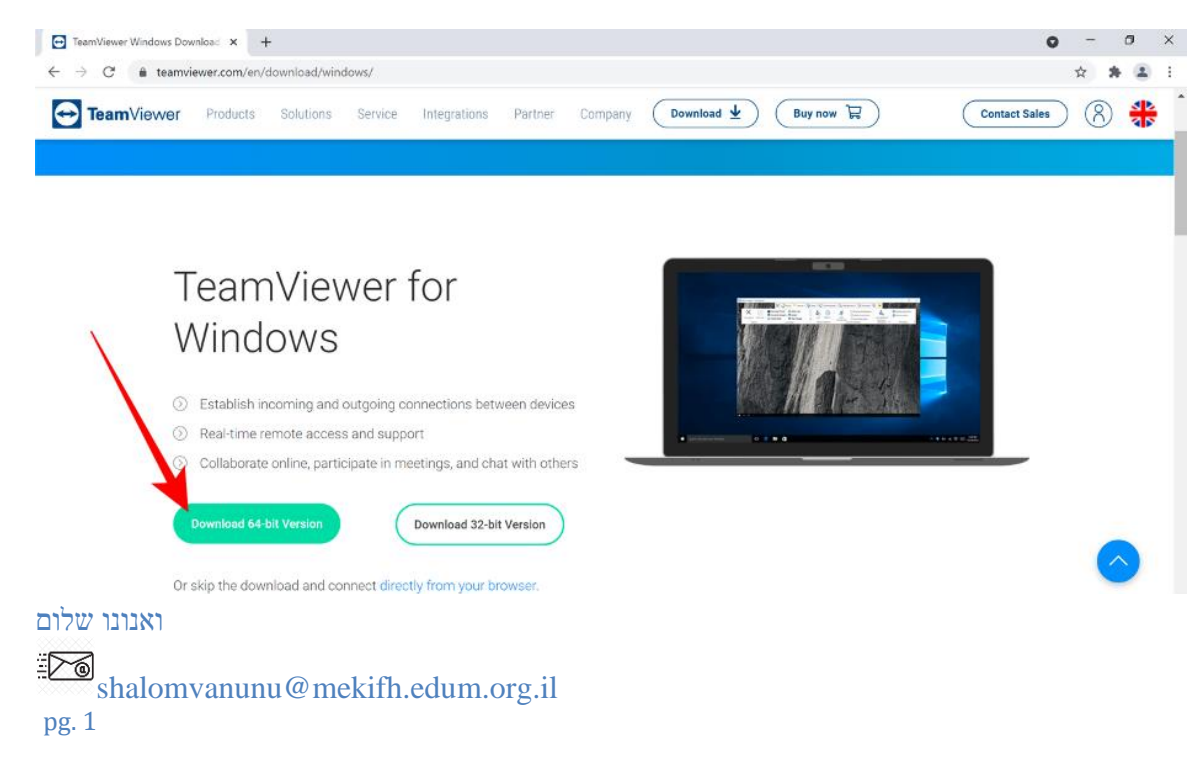

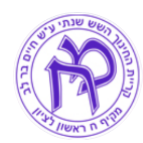

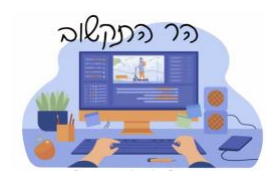

## .3 **לאחר הורדה ללחוץ ולהריץ את קובץ ההתקנה**

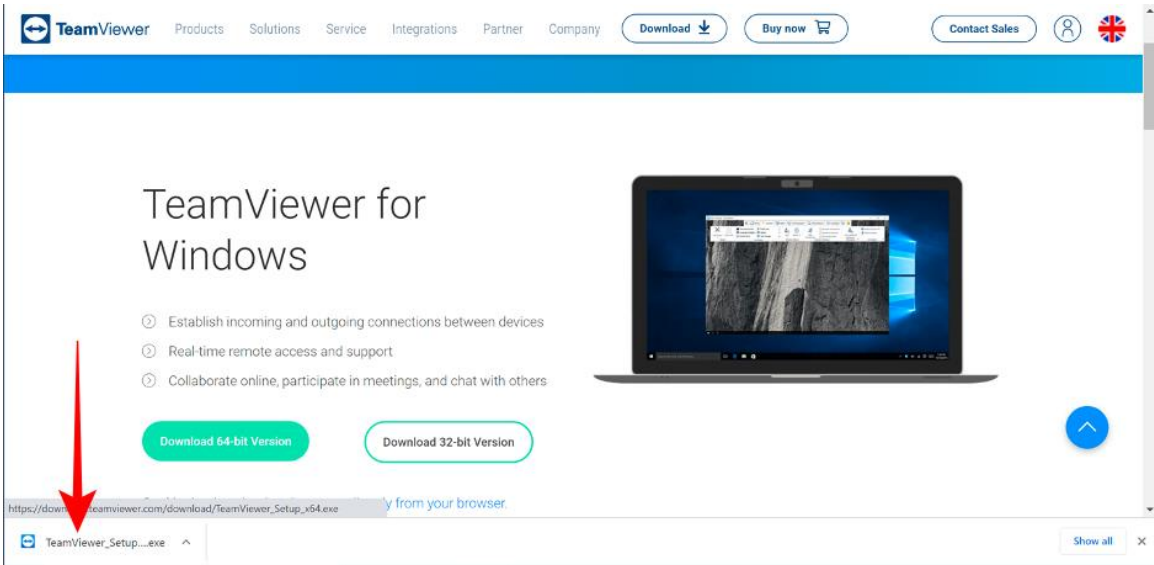

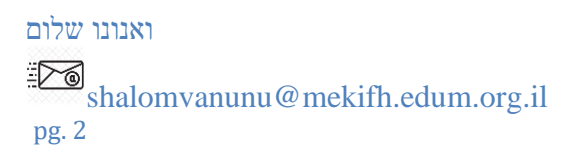

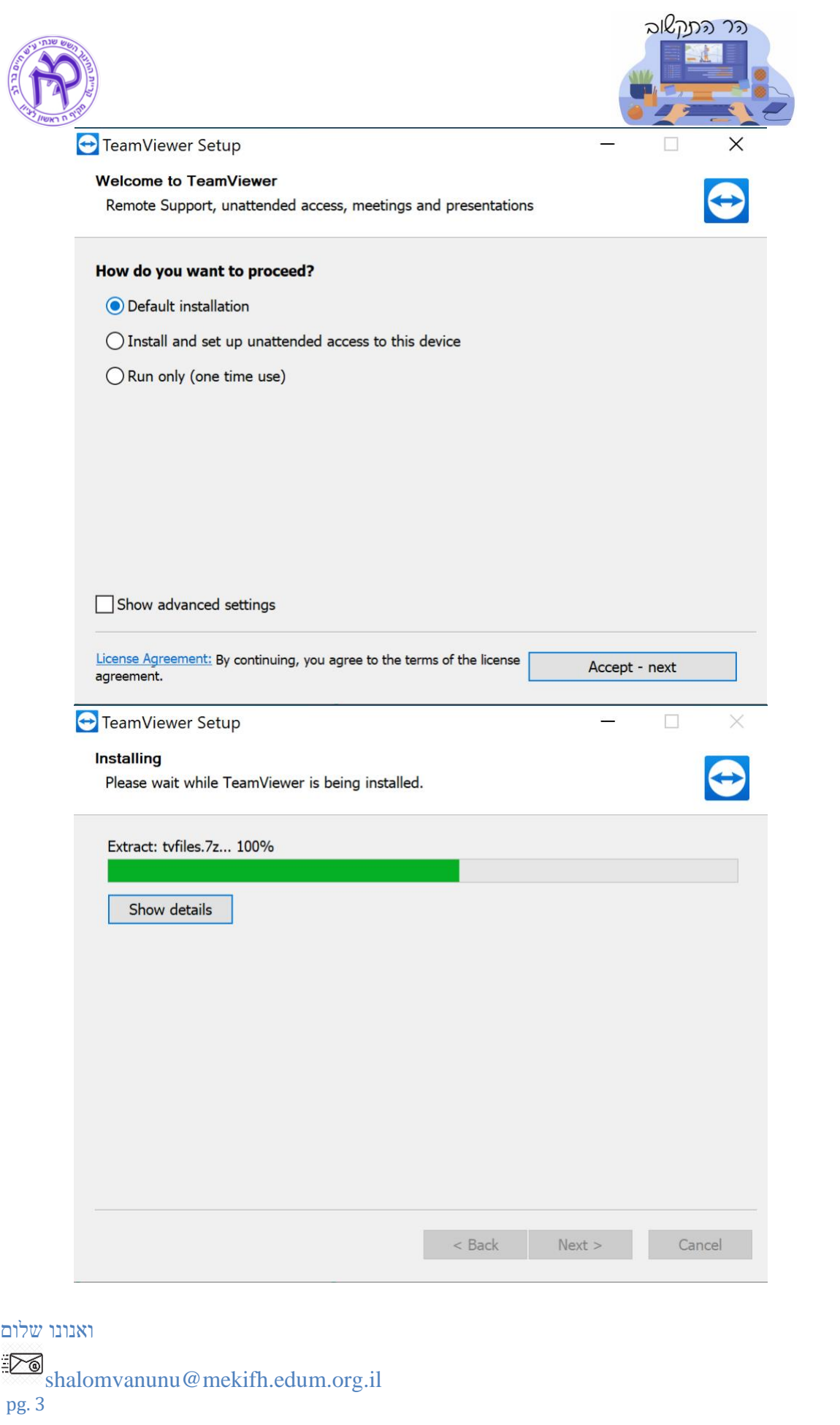

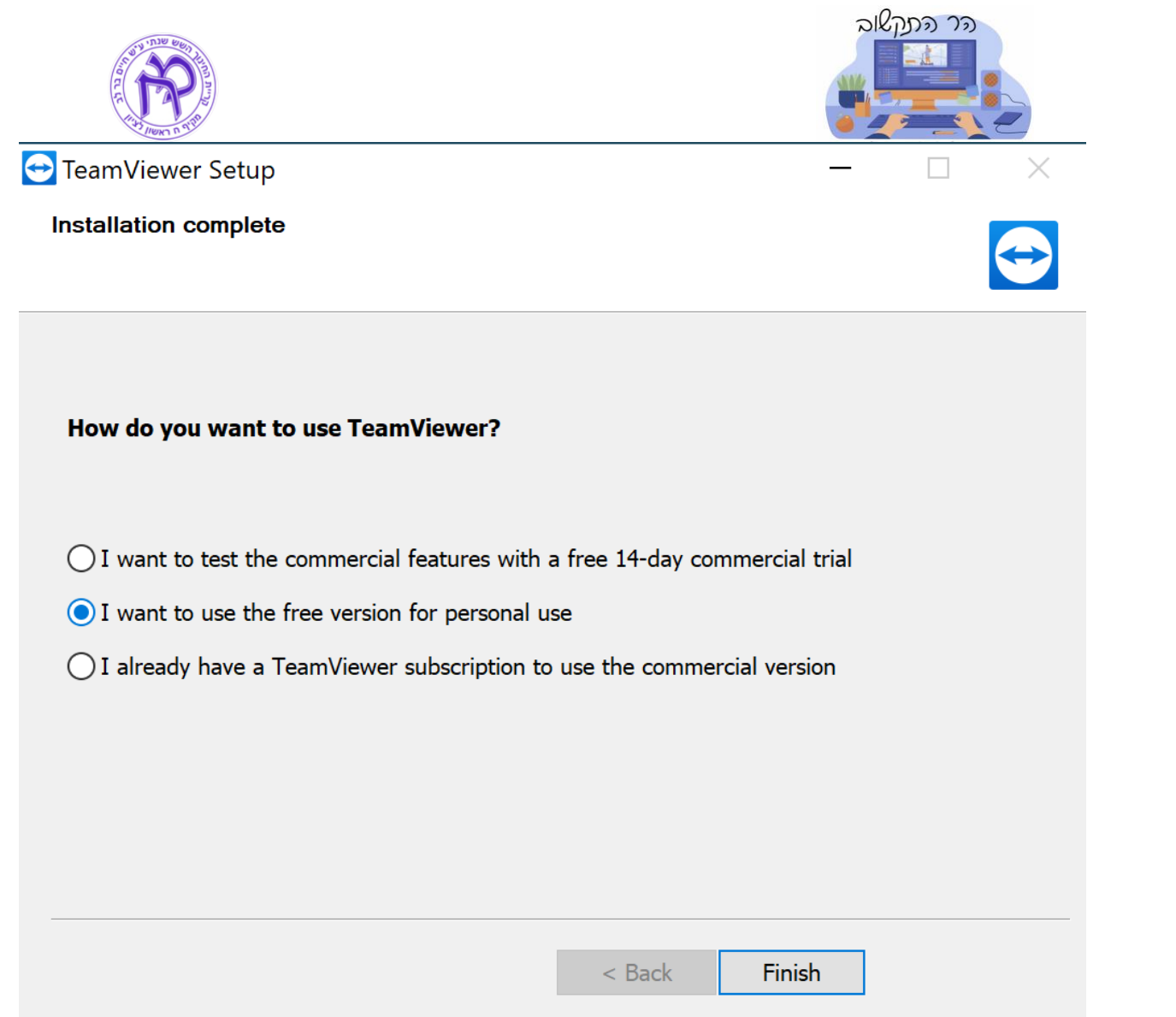

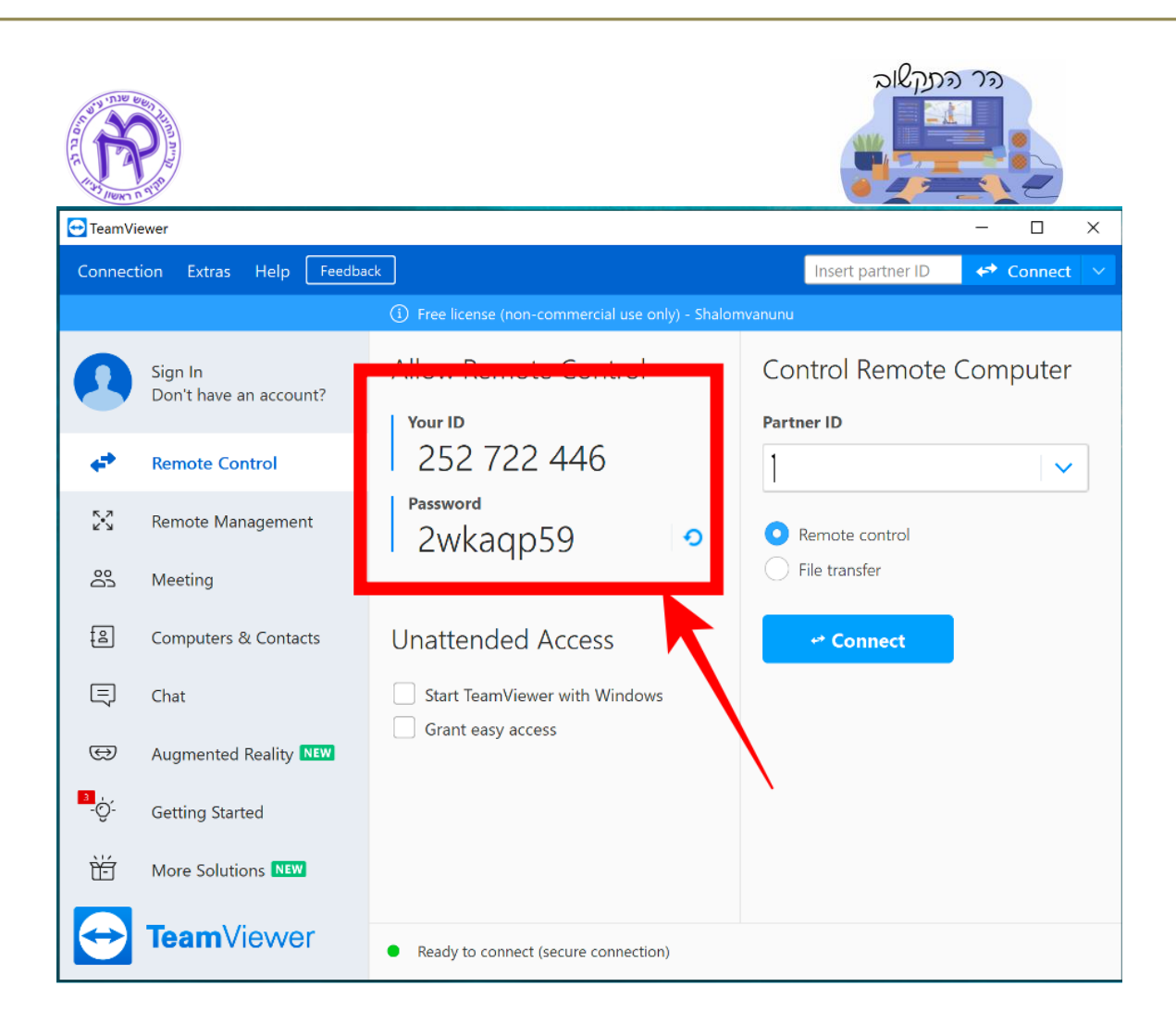

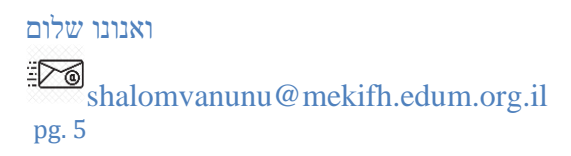